# **帶顯壓力傳送器 簡易操作說明書**

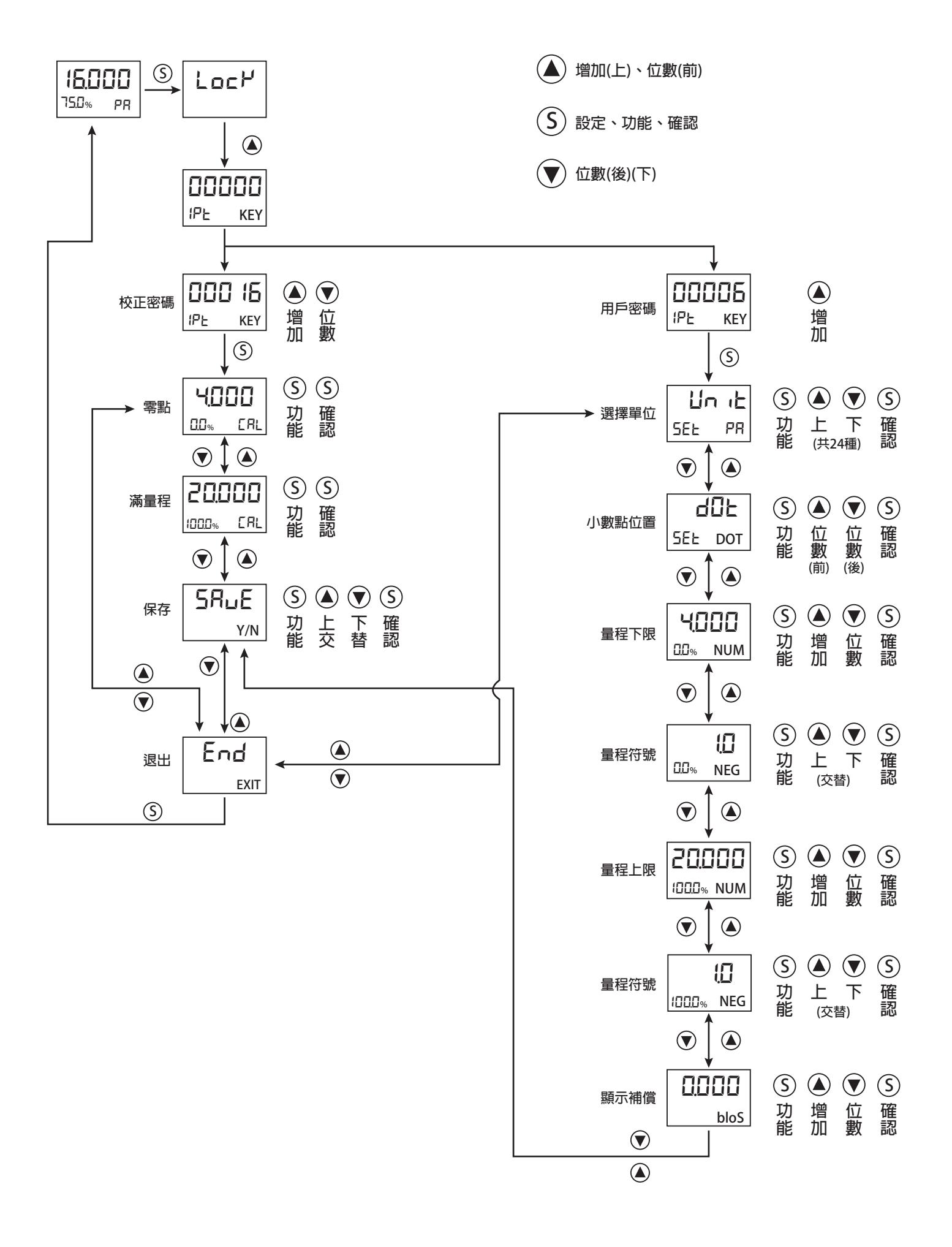

# **帶顯壓力傳送器 完整操作說明書**

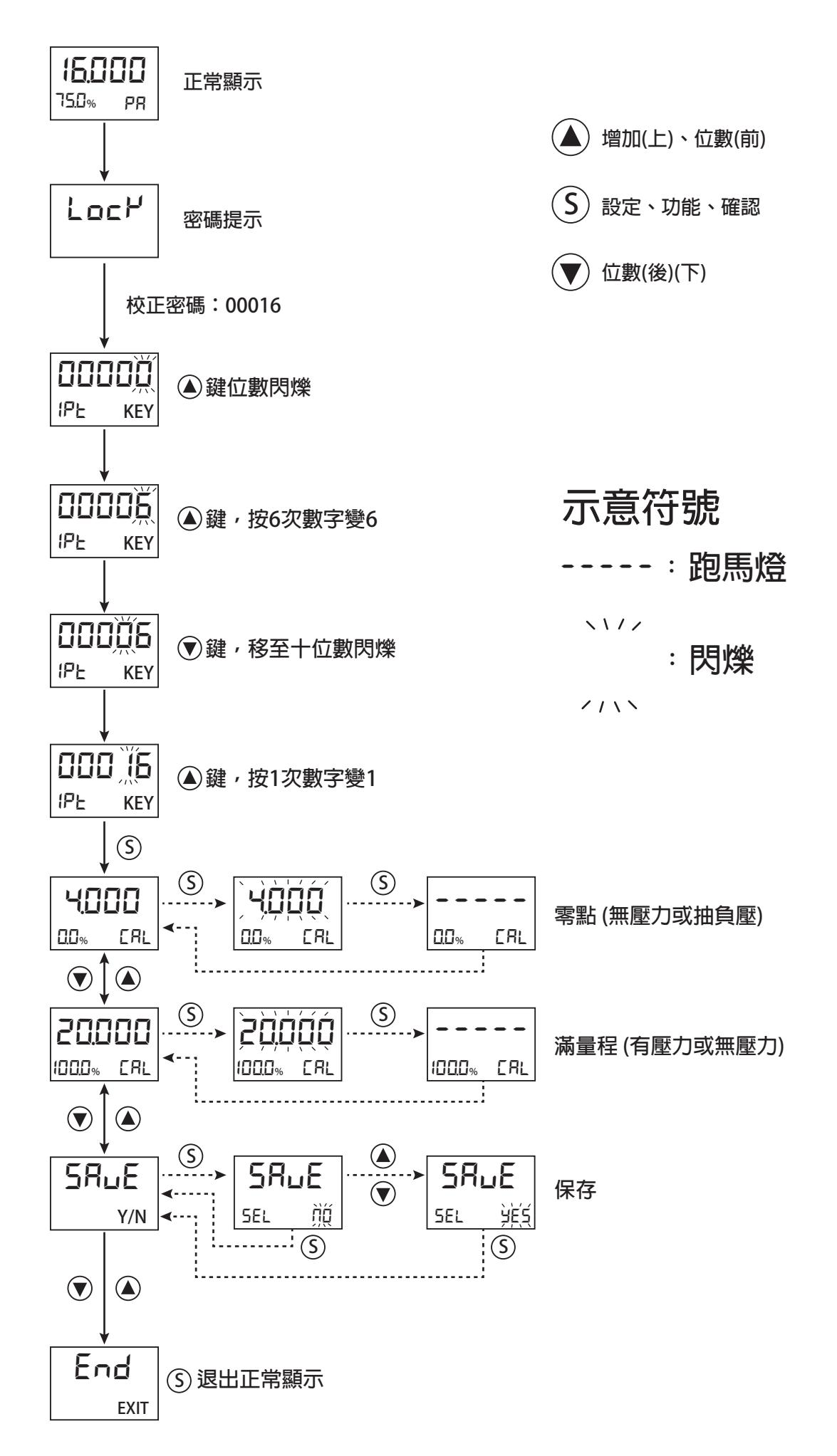

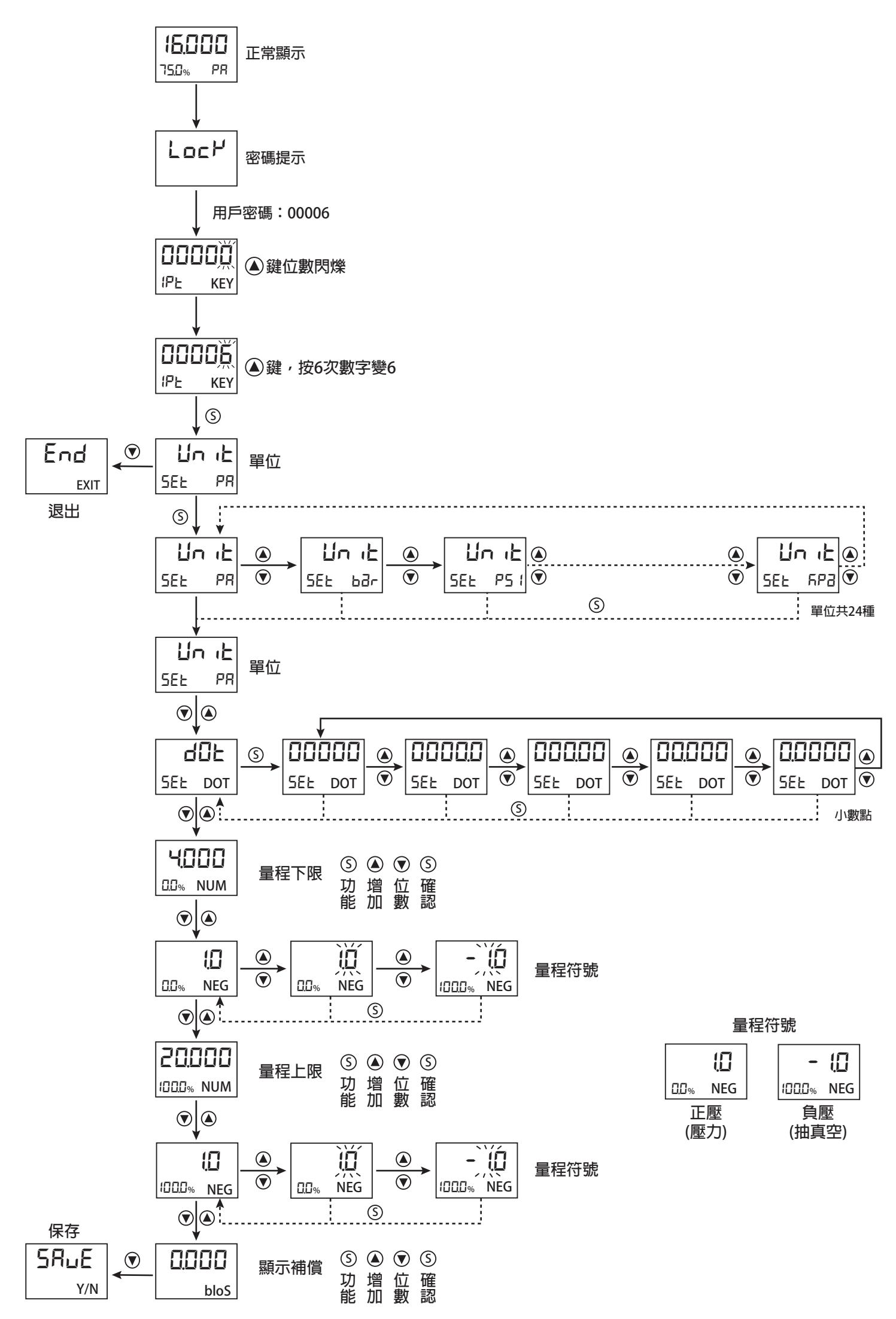

### **範例一:6kg傳送器+顯示器數位表頭(LCD)如何設定**

**一、設定流程(無壓力)**

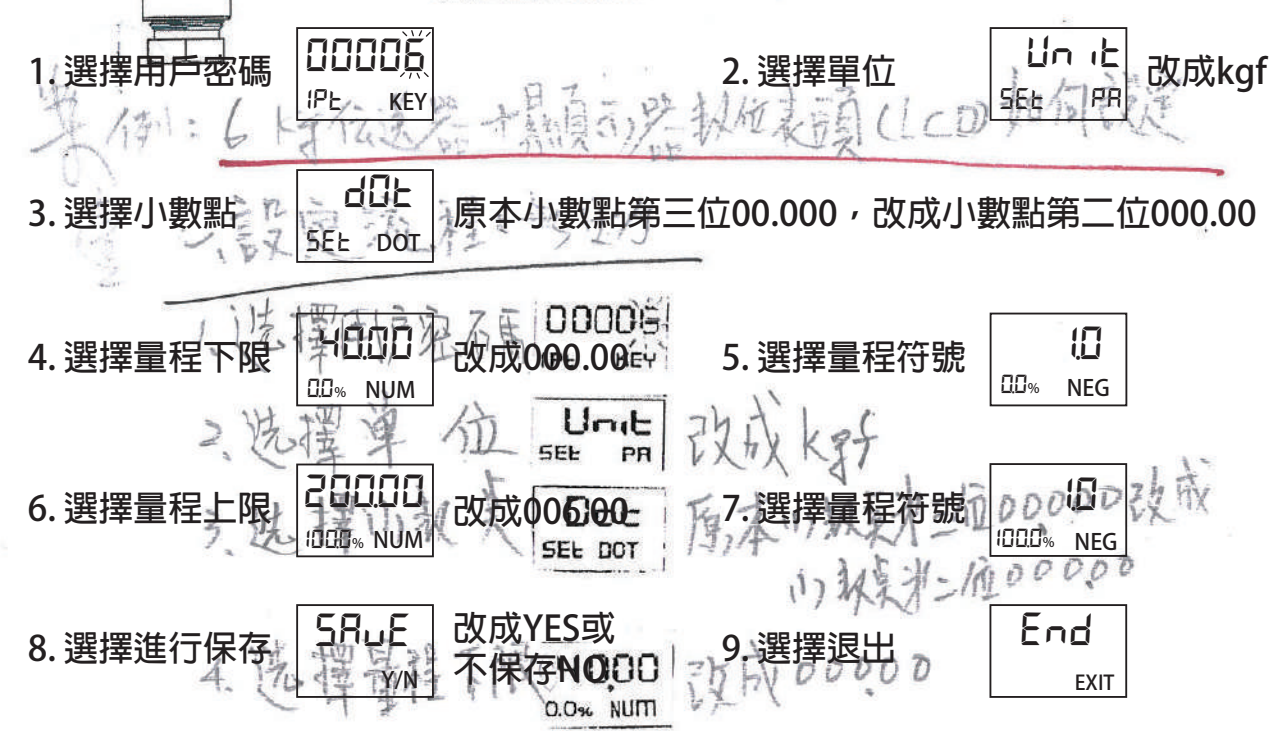

#### **10. 正常顯示**

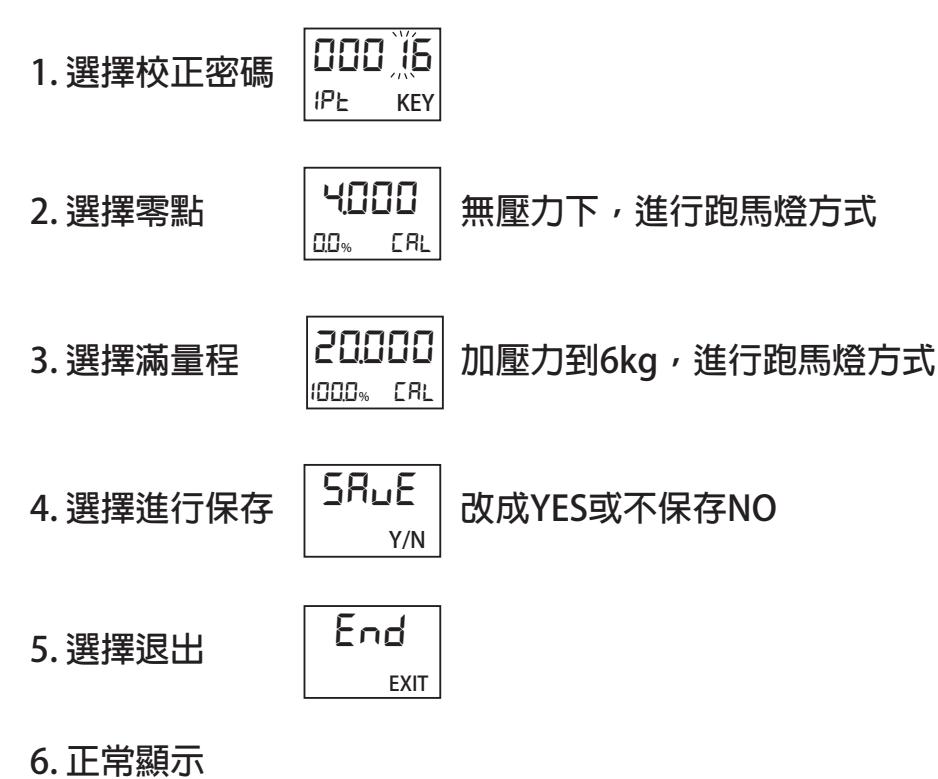

## **範例二:-760mmHg改成-1.01bar傳送器+顯示器數位表頭(LCD)如何設定**

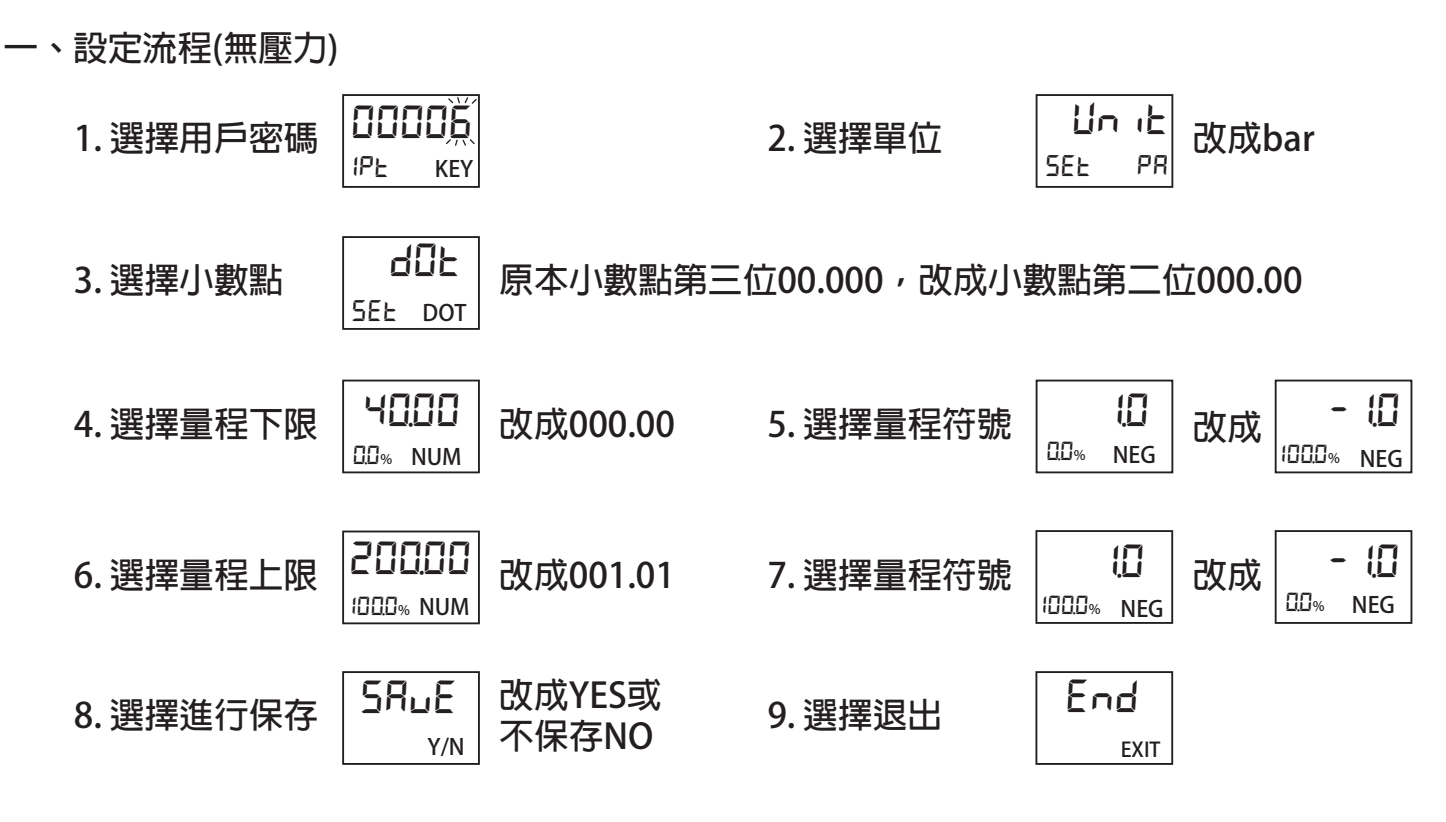

#### **10. 正常顯示**

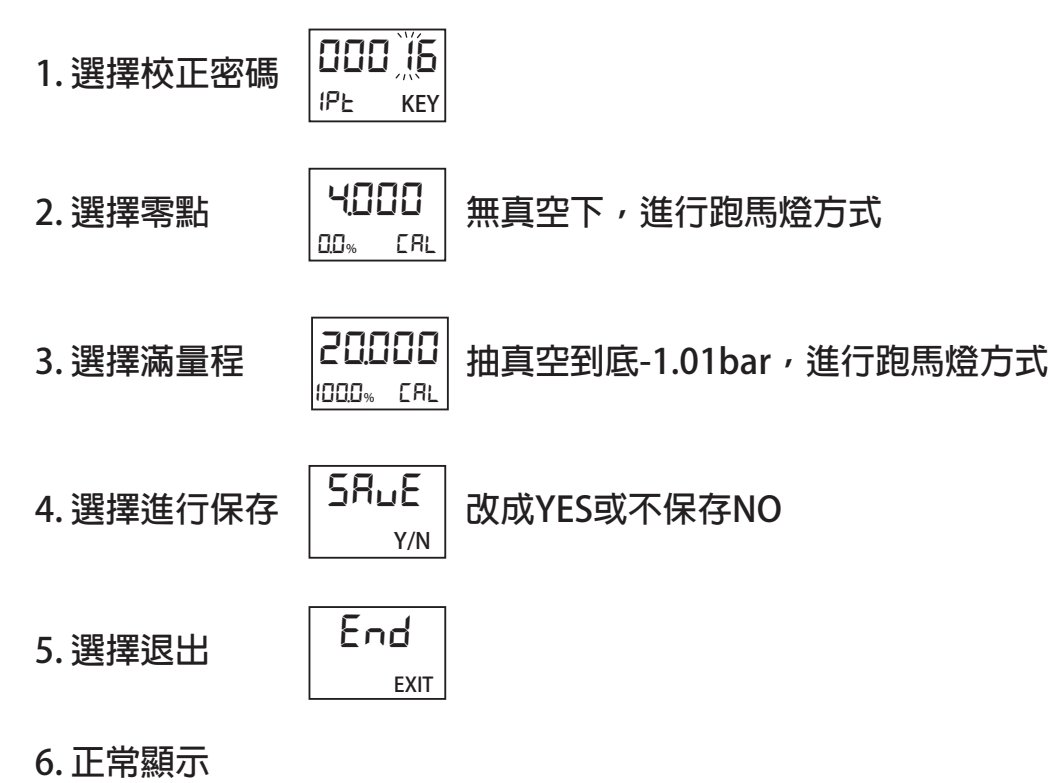

## **範例三:-760mmHg傳送器+顯示器數位表頭(LCD)如何設定**

**一、設定流程(無壓力)**

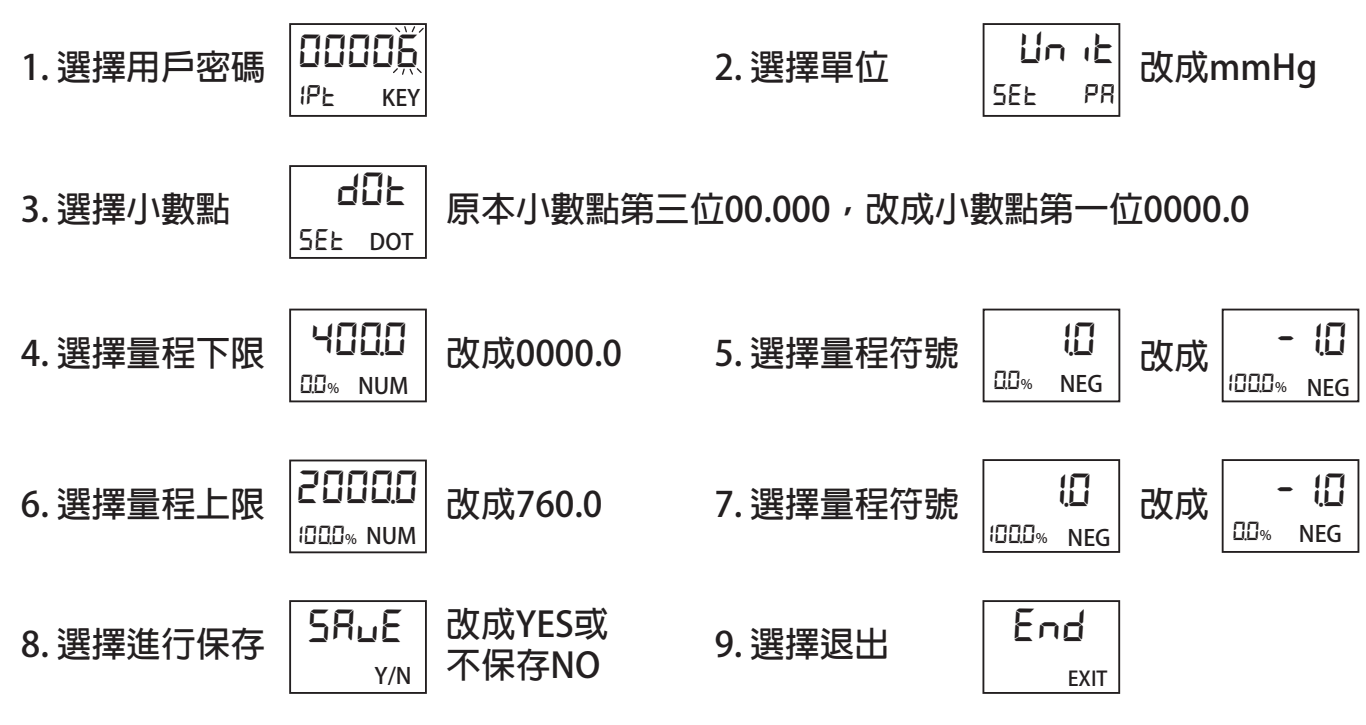

**10. 正常顯示**

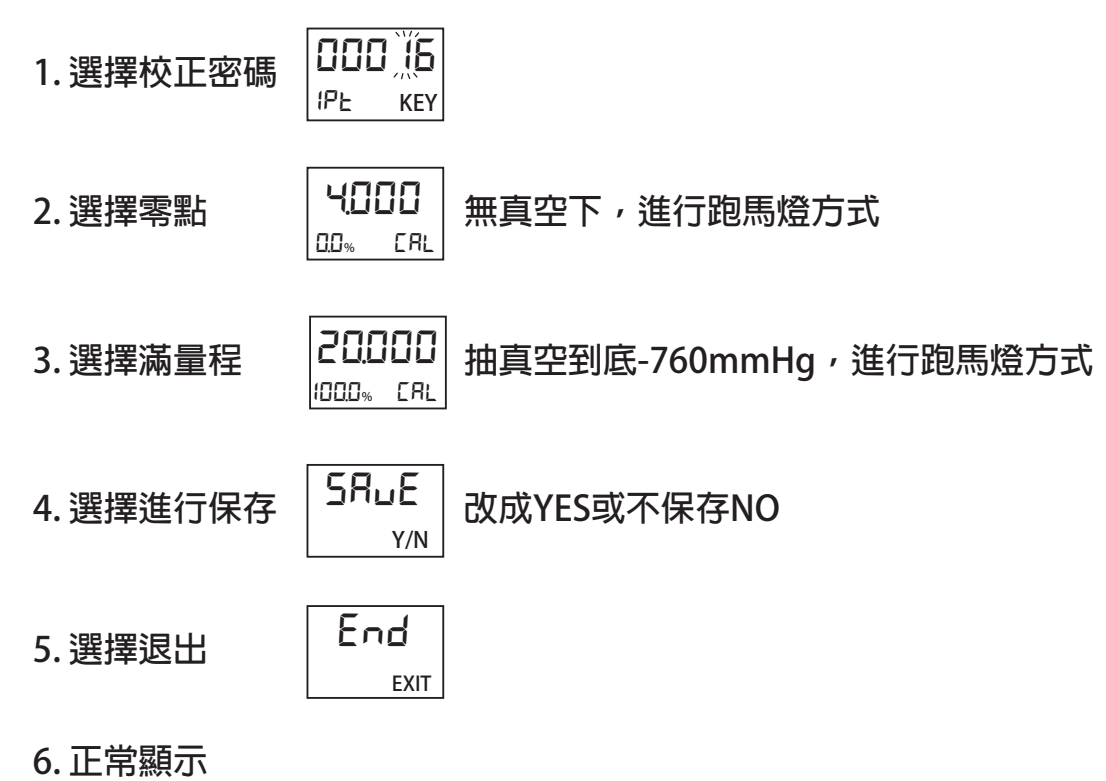

**範例四:6kg改成85.34psi傳送器+顯示器數位表頭(LCD)如何設定**

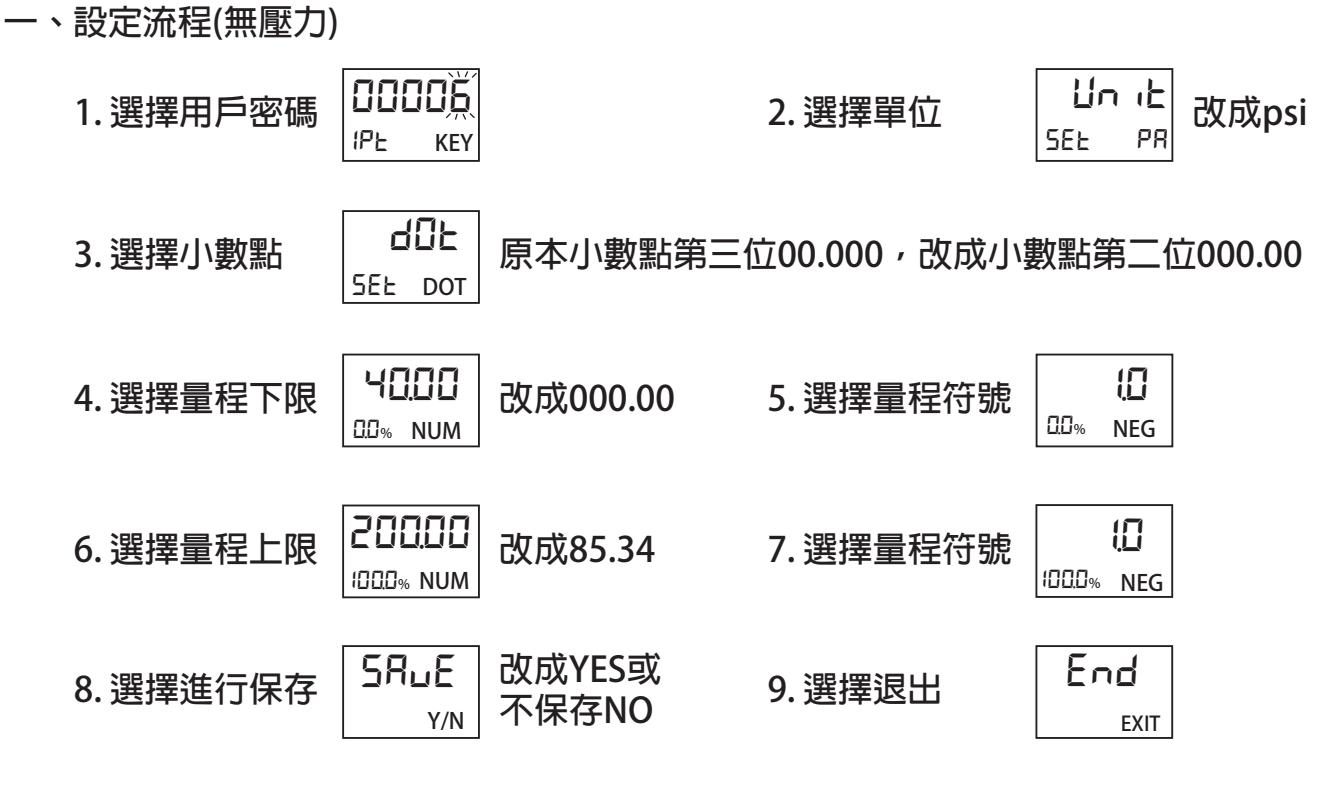

**10. 正常顯示**

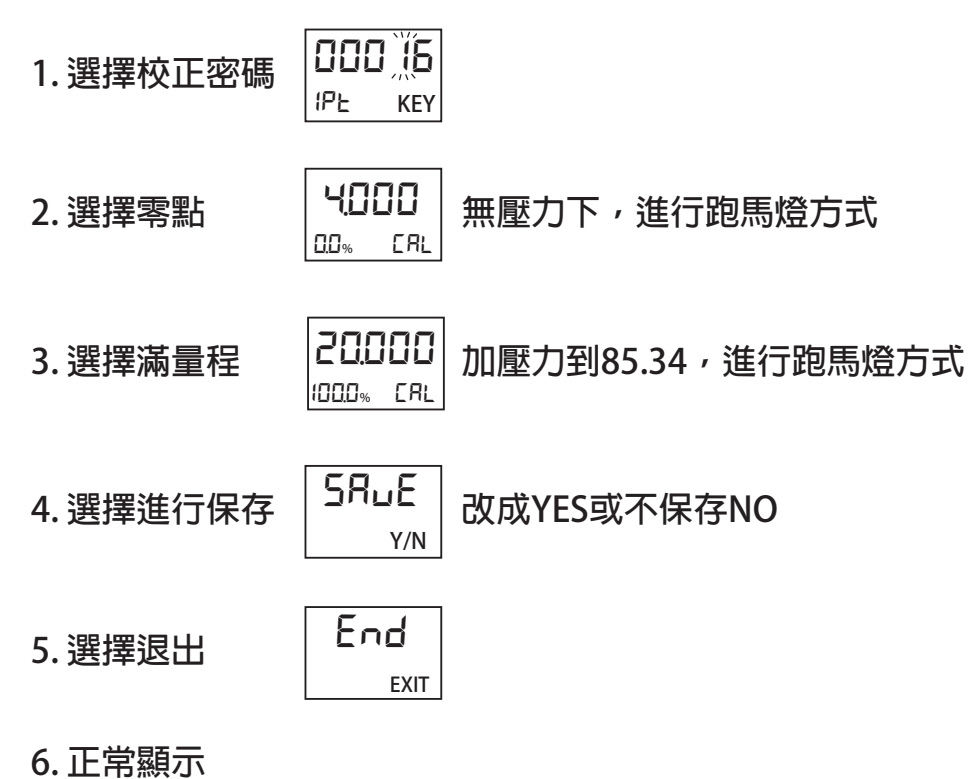

### **範例五:-1-6kg傳送器+顯示器數位表頭(LCD)如何設定**

**一、設定流程(無壓力)**

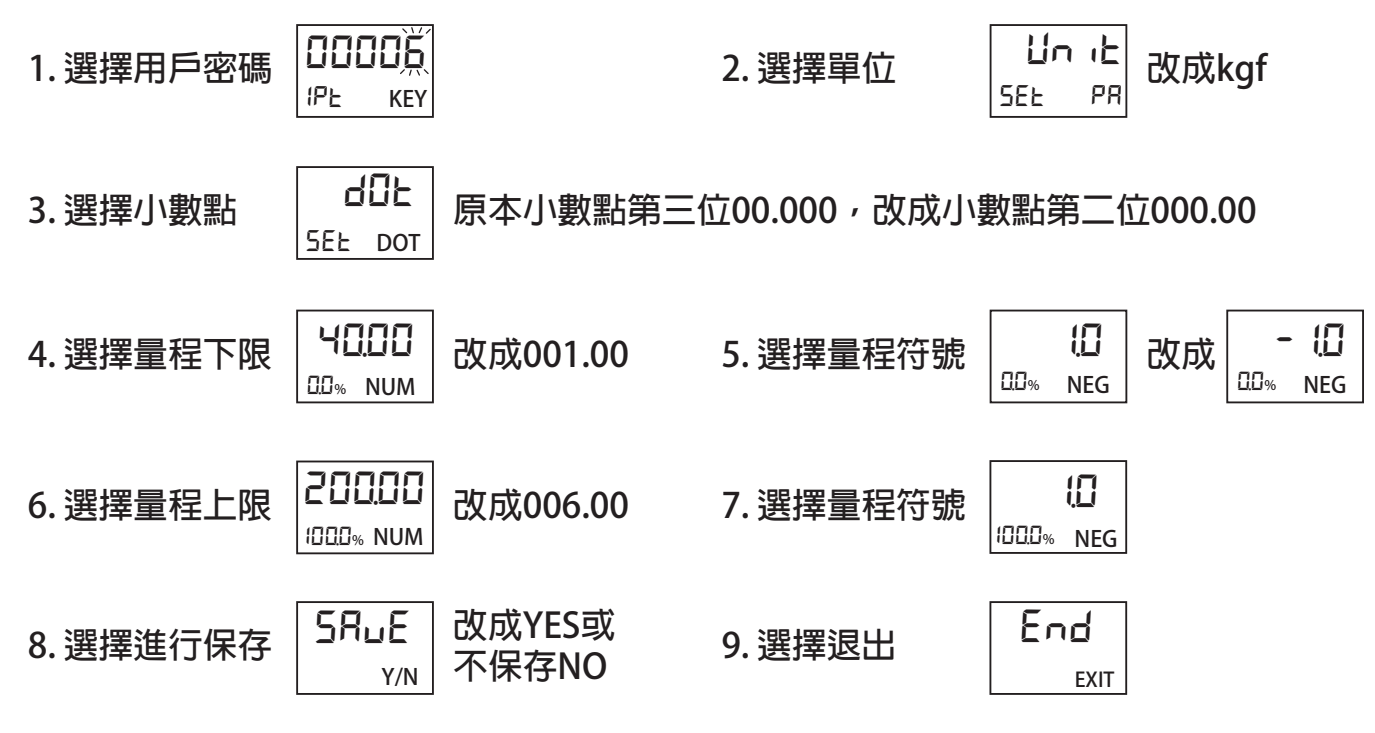

**10. 正常顯示**

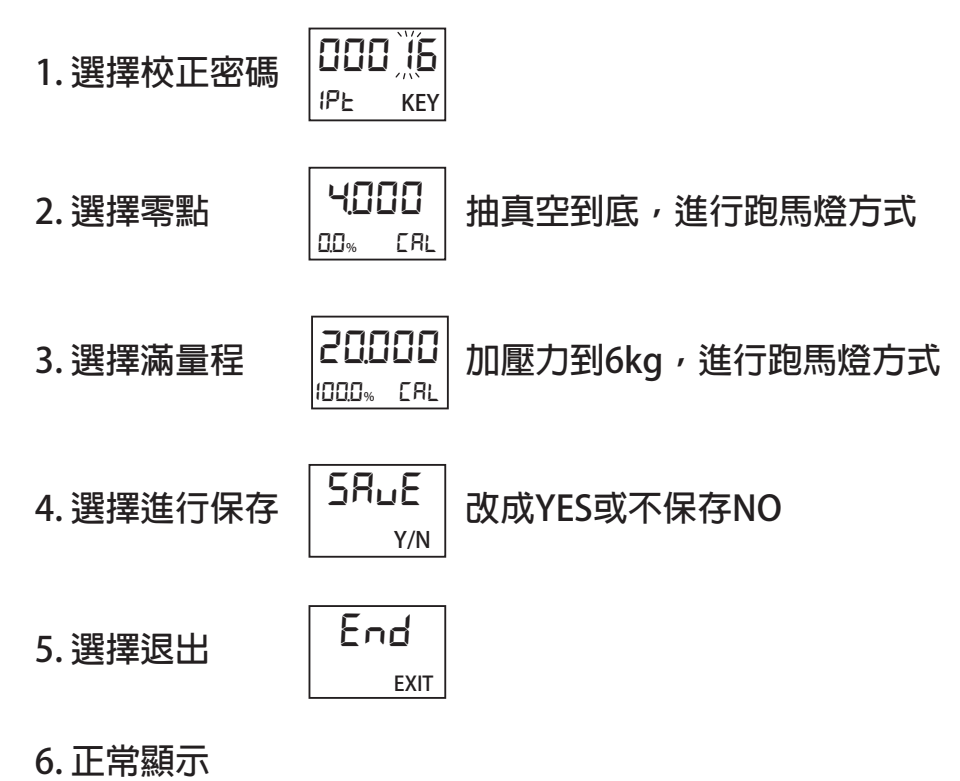

**不歸零處理方式:**

**1. 若無任何加壓的情況下壓力值不歸零,請按照上述步驟進入「顯示補償(BIAS)」 選單後修改數值,修改數值後,進入「保存選單(SAVE)」,選擇「YES」儲存設定 ,選擇「退出(EXIT)」返回量測模式,將傳送器關機約5秒後再開機,即完成零點 校正。**

**例:無加壓情況下螢幕壓力值顯示為0.01kg/cm2 ,則將顯示補償數值修改為 -0.01kg/cm2 。**

**備註:欲修改顯示補償數值為「負值」時,請將修改位數移至最左位數,即可 切換正負值。**

**2. 設定流程,選擇校正密碼(00016)方式進行修改即可。**

**故障排除:**

**1. 若如上兩種方法不歸零方法無效,請回原廠處理。**

**2. 數位顯示器,出現數字亂碼(斷字),請回原廠處理。**